# Instructions for Handling editors

OJS 3.x editorial workflow

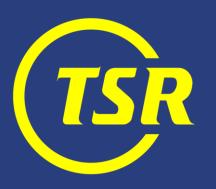

### What does Handling editor do?

Handling editor (called Section editor in OJS) manages the review and editing of submissions to which they have been assigned.

Handling editor receives an assignment from the Editor-in-chief.

Once a paper is accepted, it is taken over by Production editor (through editor-in-chief).

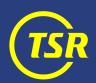

### Navigation

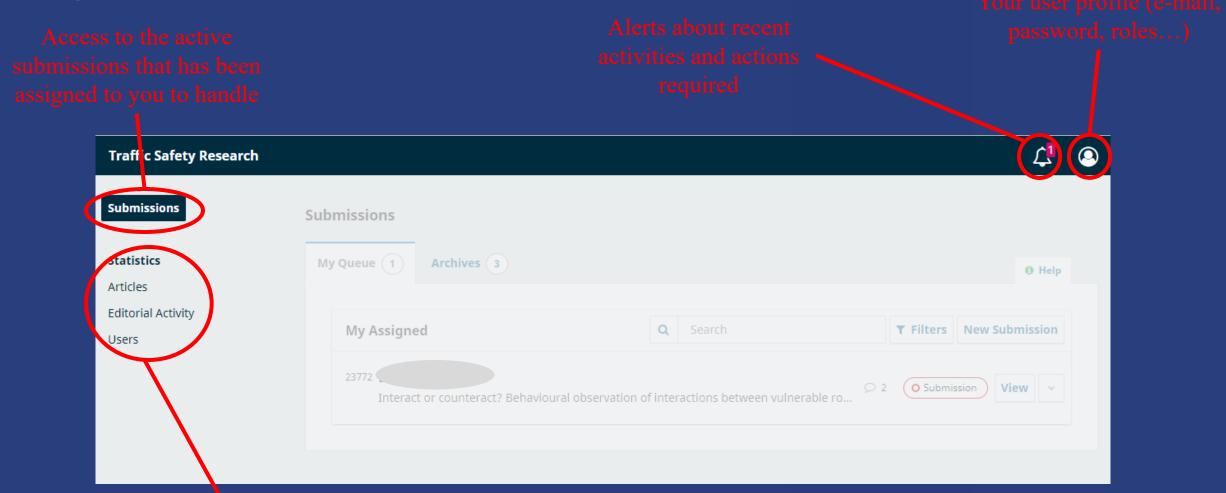

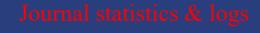

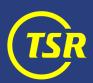

### Browsing assigned submissions

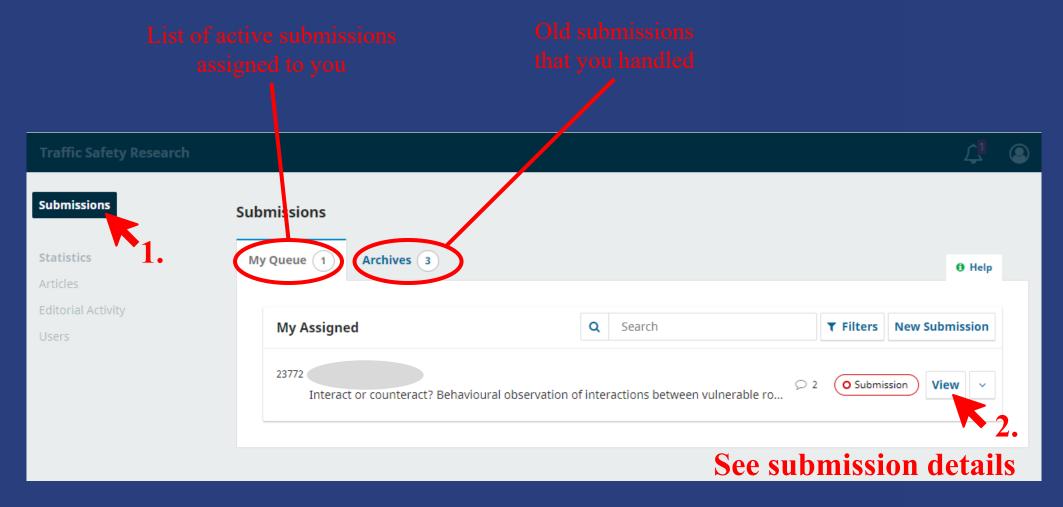

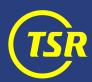

### Handling a submission

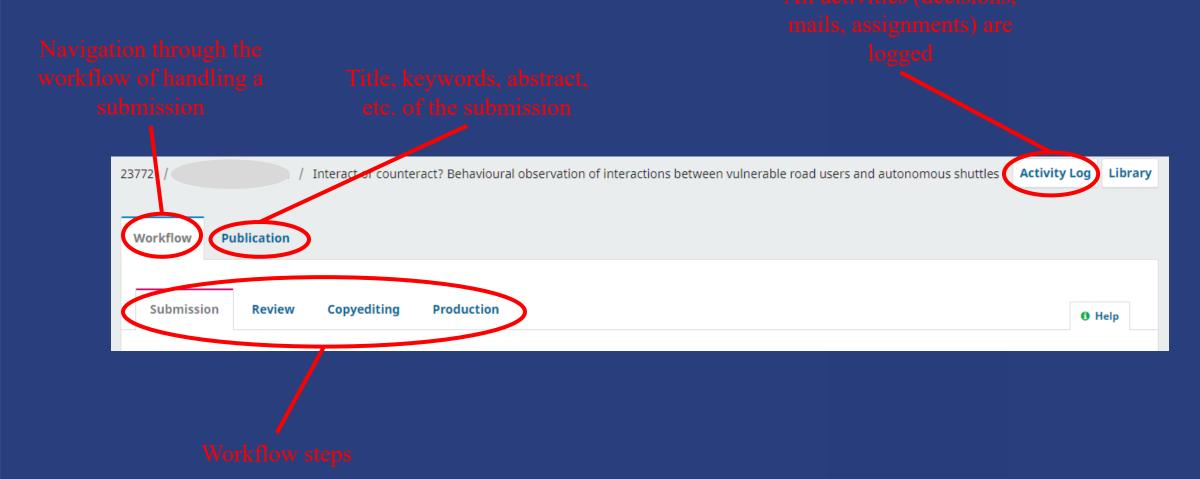

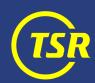

### **New submission**

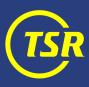

### New submission

After receiving a new submission, you need to decide whether:

- Send it to peer review (2 good reviews are expected)
- Desk-reject it (do not be afraid to do so—we want GOOD papers only; ask another editor for an opinion if in doubt)

Technically, you can accept a paper directly, but you should not do so at this stage (*TSR* is a peer-reviewed journal).

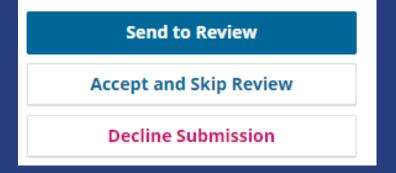

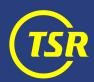

### New submission

# 4. Make your decision

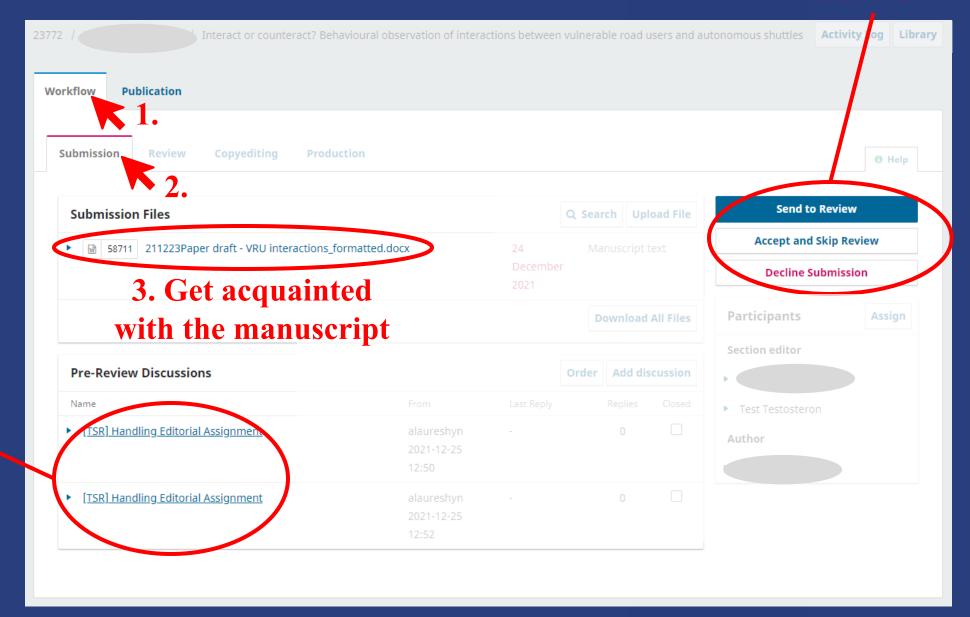

You can communicate through OJS environment a all stages

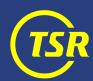

### Plagiarism check

Go to <a href="https://www.crosscheck.ithenticate.com/login">www.crosscheck.ithenticate.com/login</a>

Login provided separately

Find your submission by the ID number

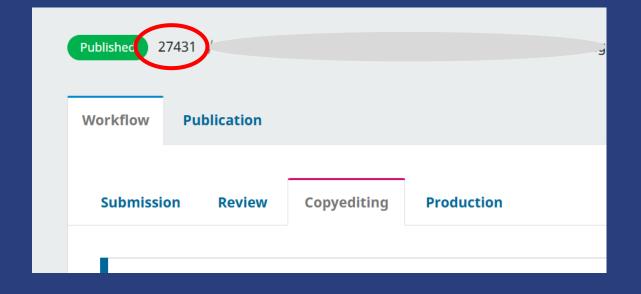

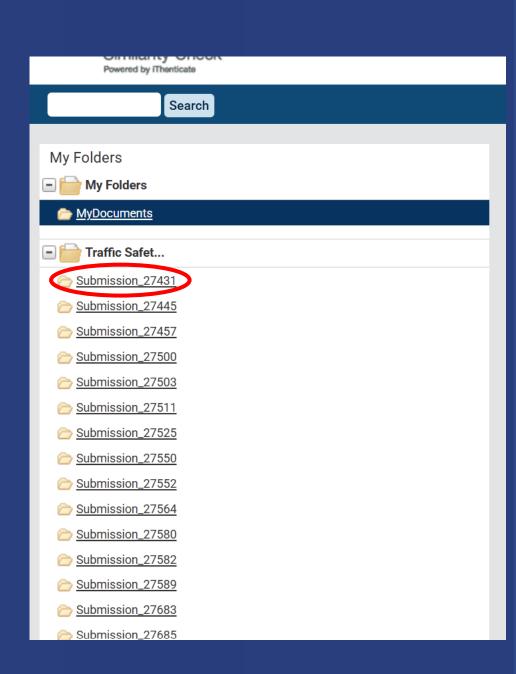

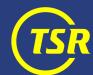

### Decline submission

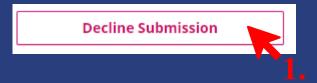

2. Check & edit mail text

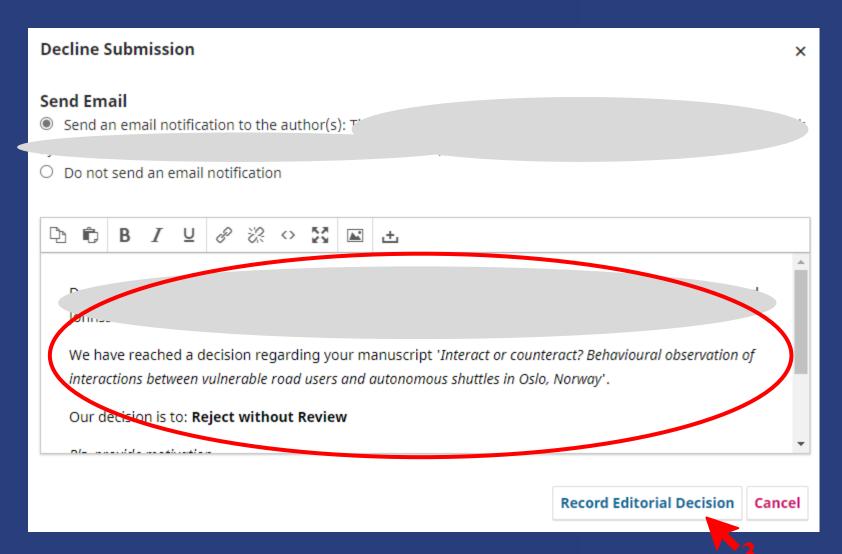

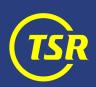

### Send to peer review

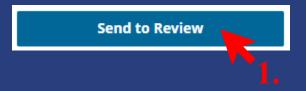

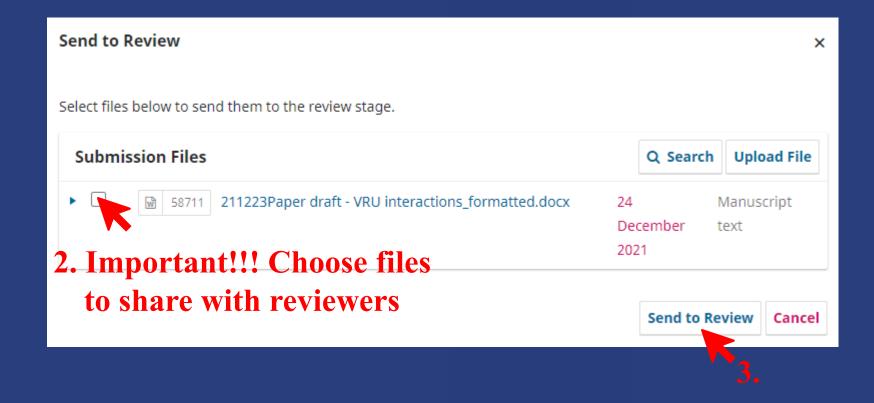

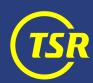

# **Initiating review**

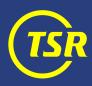

### Reviewing

Current review round

Original manuscrip

Revised manuscript & response to comments

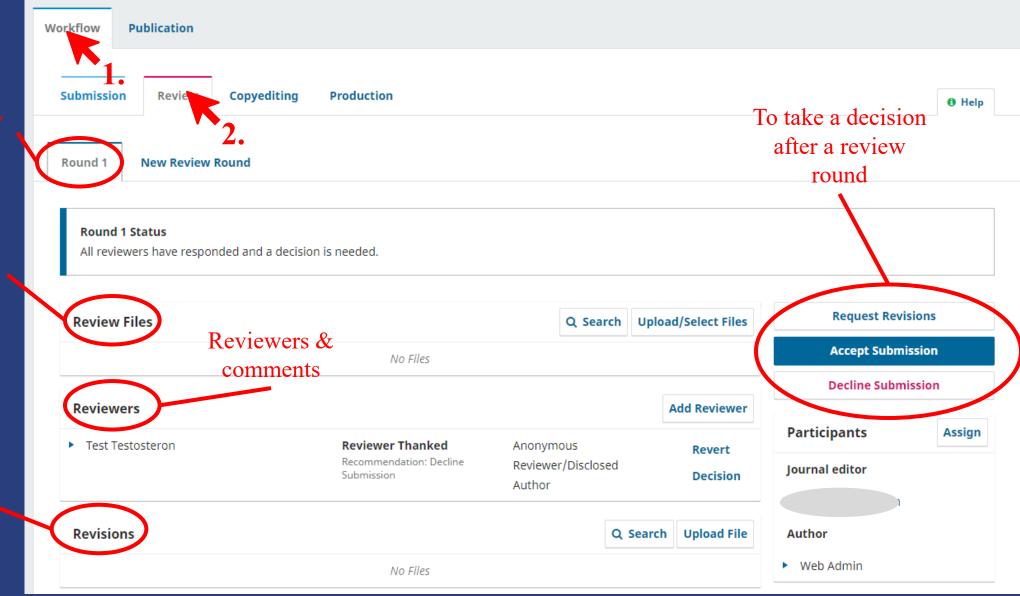

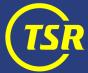

### Inviting reviewers

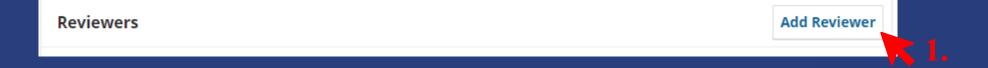

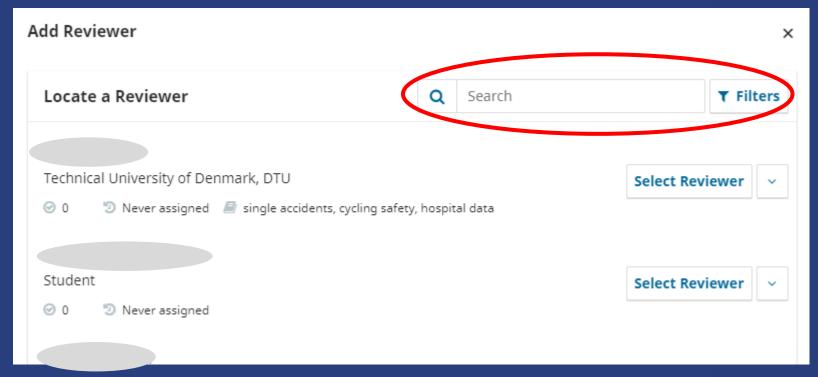

2. Check first whether the expert you think about is already registered

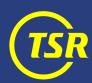

### Reviewer is already registered

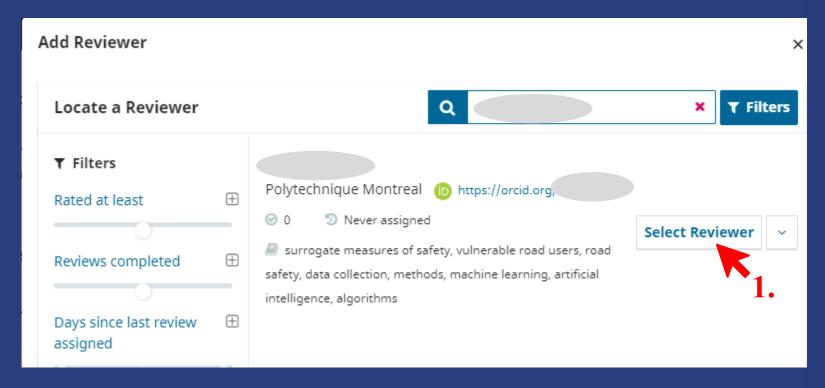

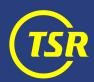

### Reviewer is already registered

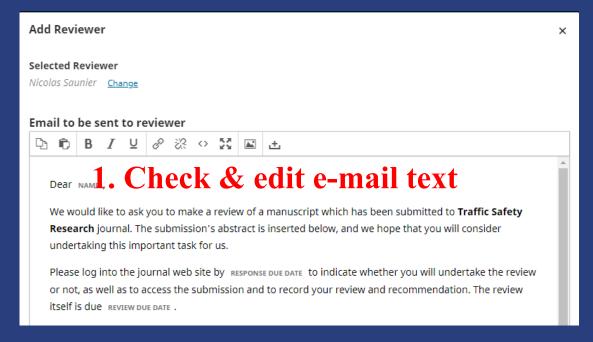

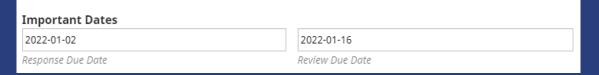

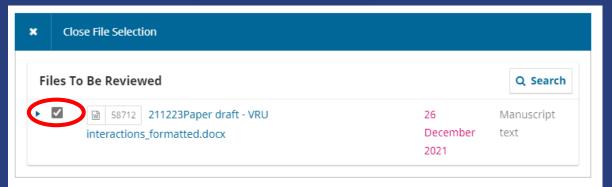

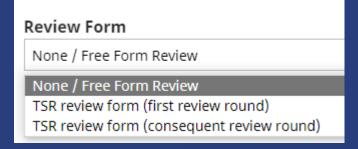

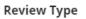

- Anonymous Reviewer/Disclosed Author

  - O Open

mous Paviawar/Ananymous Author 5. Choose this option (default)

\* Denotes required field

6. Add reviewer

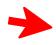

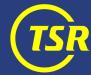

## Reviewer is NOT registered

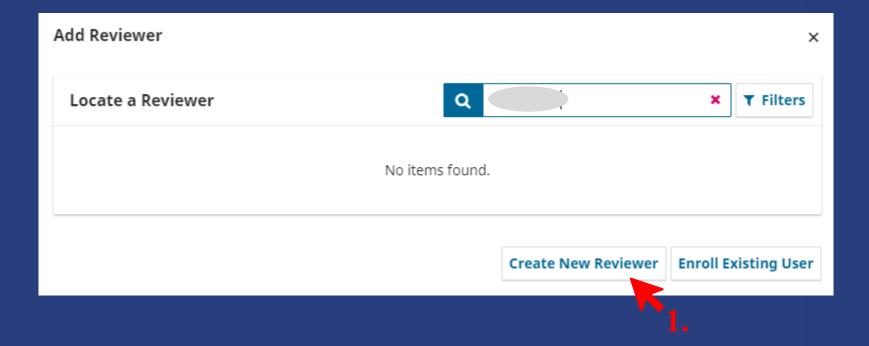

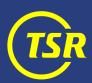

### Reviewer is NOT registered

1. Fill in information about the new reviewer (name, e-mail, Add

new reviewer (name, e-mail etc.)

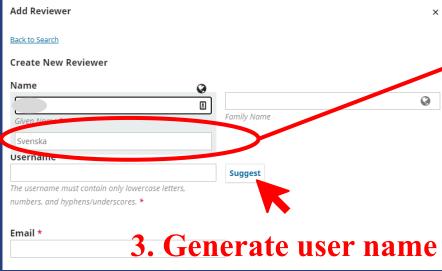

2. Some fields MUST be duplicated 'in Swedish'. It is a bug with no solution so far.

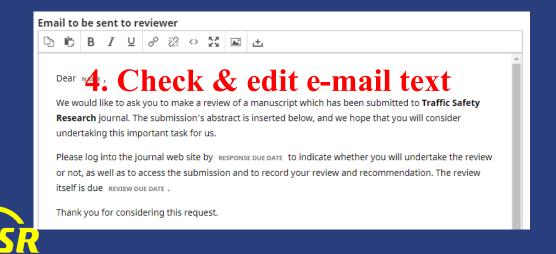

Check the deadline dates (e.g. holidays)

| Important Dates   |                 |
|-------------------|-----------------|
| 2022-01-02        | 2022-01-16      |
| Response Due Date | Review Due Date |

### Reviewer is NOT registered

6. Check that correct files are shared with the reviewer

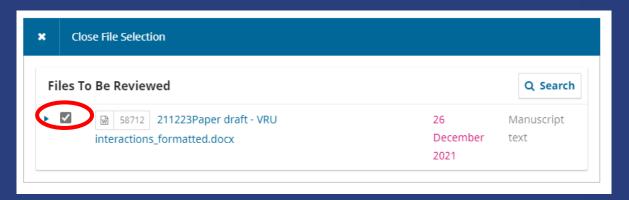

Review Form

None / Free Form Review

None / Free Form Review

TSR review form (first review round)

TSR review form (consequent review round)

7. Choose the review form (first or consequent review)

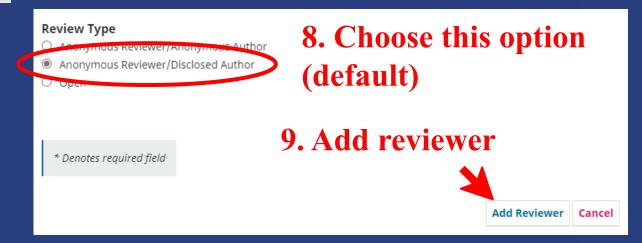

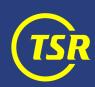

# Handling reviews

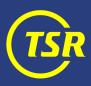

### Handling a review

- 1. An auto-reminder is sent once when the deadline has passed.
- 2. You can send a reminder manually (a new button appears once the deadline has passed).
- 3. Once a review is submitted, you are informed by mail.
- 4. You can cancel invitation for reviews that are not likely to come.

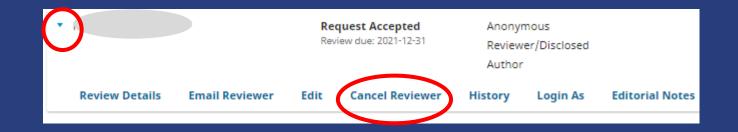

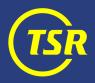

### Delayed reviews

If a reviewer does not respond in reasonable time, consider:

- Contacting the reviewer through other channels (if you know each other well)
- inviting another reviewer

It is important to check the status frequently (once per week), 'sleeping reviews' are highly unlikely to come.

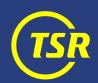

### Handling a review

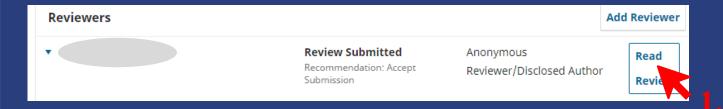

2. Read and assess quality of the review.

3. Rate the reviewer (for future use, seen to editors only)

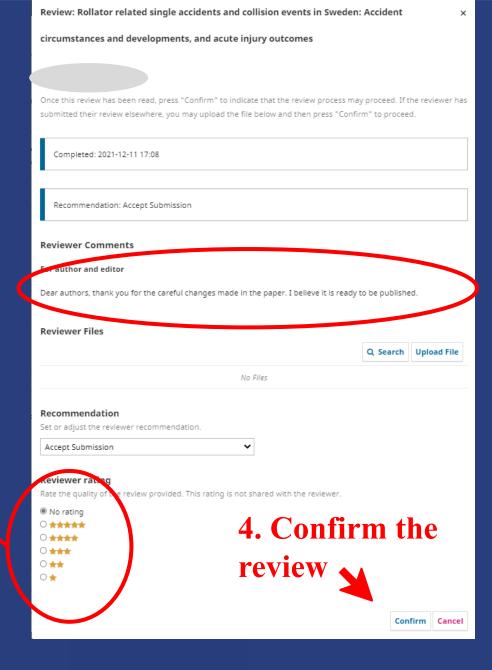

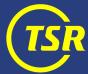

5. Thank the reviewer (new button for that will appear)

### Taking a decision after a review round

# After a review round, you can:

- Accept submission
- Request revisions (with or without starting another round of peer review)
- Reject submission

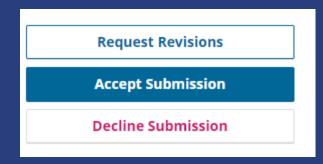

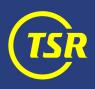

### Taking a decision after a review round

Technically, there are two options to choose from.

However, the author will receive exactly the same email, so do not think too much here. You can always reconsider later.

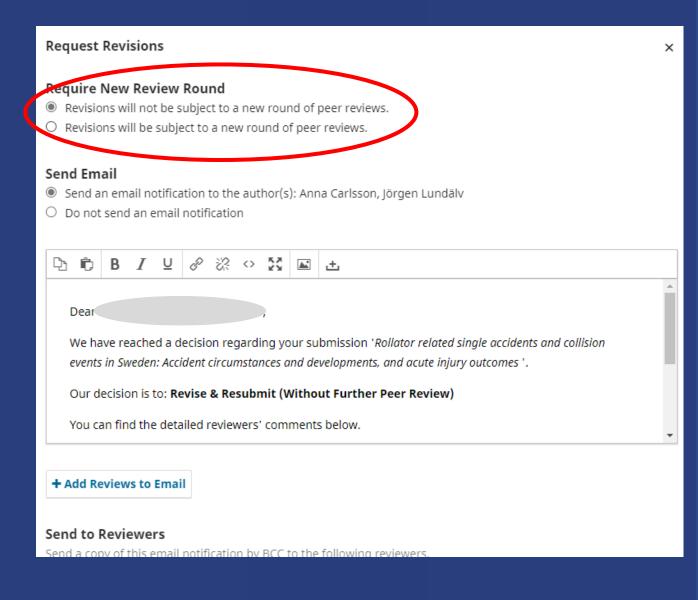

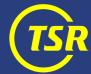

### Taking a decision after a review round

Important: do not forget to include the reviewers' comments in the mail that you send to the authors.

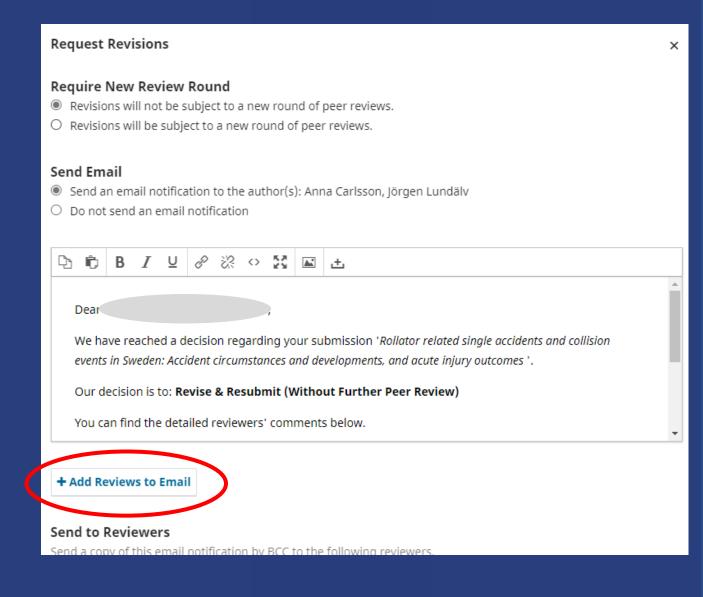

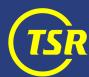

### Handling revisions

Once the authors have submitted their revisions, you can:

- Accept submission & send it to copyediting
- Start a new review round
- Decline submission.

A decision after ONE review round is preferred.

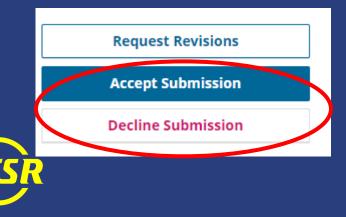

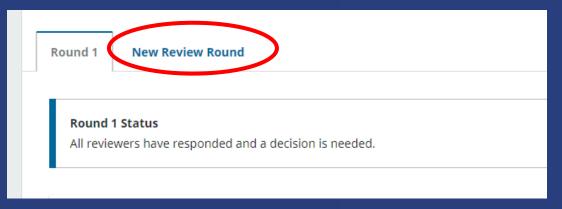

## **Delivering for production**

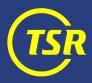

### Delivering <u>accepted</u> paper for production

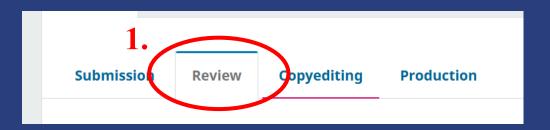

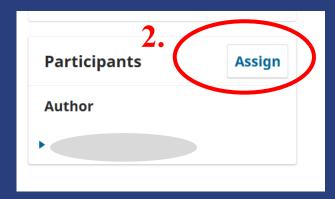

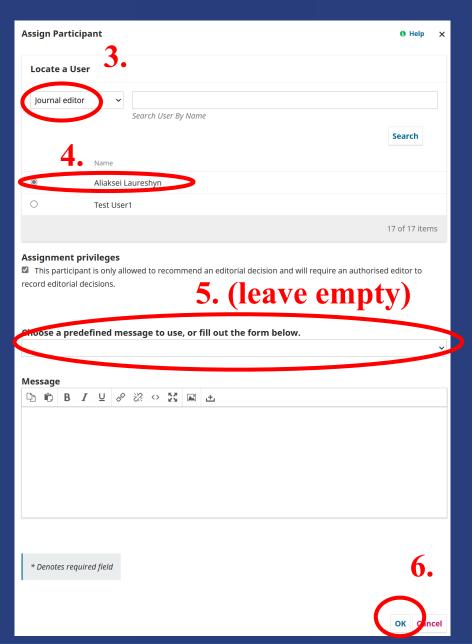

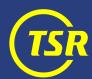

# www.tsr.international

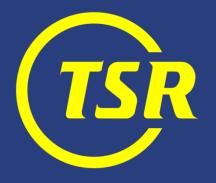